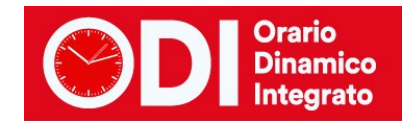

# *CONFIGURARE LA MENSA*

La mensa costituisce a tutti gli effetti un'unità oraria simile a quelle di lezione quando è prevista la sorveglianza dei docenti in sala mensa.

Indipendentemente dal fatto che si tratti di scuola media o di scuola primaria, occorre innanzi tutto stabilire a quali docenti assegnare le ore di mensa nelle classi. Verranno esaminati i seguenti casi.

*Indice*

#### **[CASO 1 OGNI CLASSE VA A MENSA CON IL PROPRIO DOCENTE](#page-1-0)**

*[Creare la materia MENSA \(menù configurazione, punto 3\)](#page-1-1) [Creare il locale MENSA \(menù configurazione, punto 5\)](#page-1-2) [Assegnare le ore di mensa ai docenti.](#page-2-0)*

#### **CASO 2 UN DOCENTE FA SORVEGLIANZA MENSA PER PIU' CLASSI CONTE[MPORANEAMENTE E LE CLASSI SONO](#page-3-0)  [STABILITE A PRIORI](#page-3-0)**

*[Creare la materia MENSA \(menù configurazione,](#page-3-1) punto 3). [Creare il locale MENSA \(menù configurazione, punto 5\)](#page-3-2) [Assegnare le ore di mensa ai docenti.](#page-4-0)*

### **CASO 3 SOLO ALCUNI DOCENTI FANNO MENSA E RAGGRUPPANO PIU' [CLASSI TRA CUI LE PROPRIE ED ALTRE A](#page-5-0)  [CASO](#page-5-0)**

*[Creare la materia MENSA \(menù configurazione, punto 3\).](#page-5-1) [Creare il locale MENSA \(menù configurazione, punto 5\)](#page-6-0) [Creare le classi di servizio per la mensa](#page-7-0) [Prevedere l'orario includendo l'ora di mensa](#page-8-0) [Assegnare alle classi reali un'ora vuota alla sesta ora \(ora di mensa\)](#page-9-0) [Aggiungere ai docenti le ore di mensa](#page-10-0) [Elaborare l'orario e visualizzare il risultato](#page-12-0)*

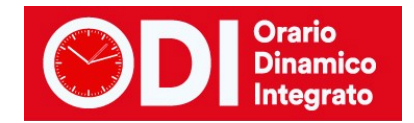

# <span id="page-1-0"></span>*CASO 1 OGNI CLASSE VA A MENSA CON IL PROPRIO DOCENTE*

<span id="page-1-1"></span>Dopo aver stabilito le cattedre, si proceda come segue.

#### *Creare la materia MENSA (menù configurazione, punto 3)*

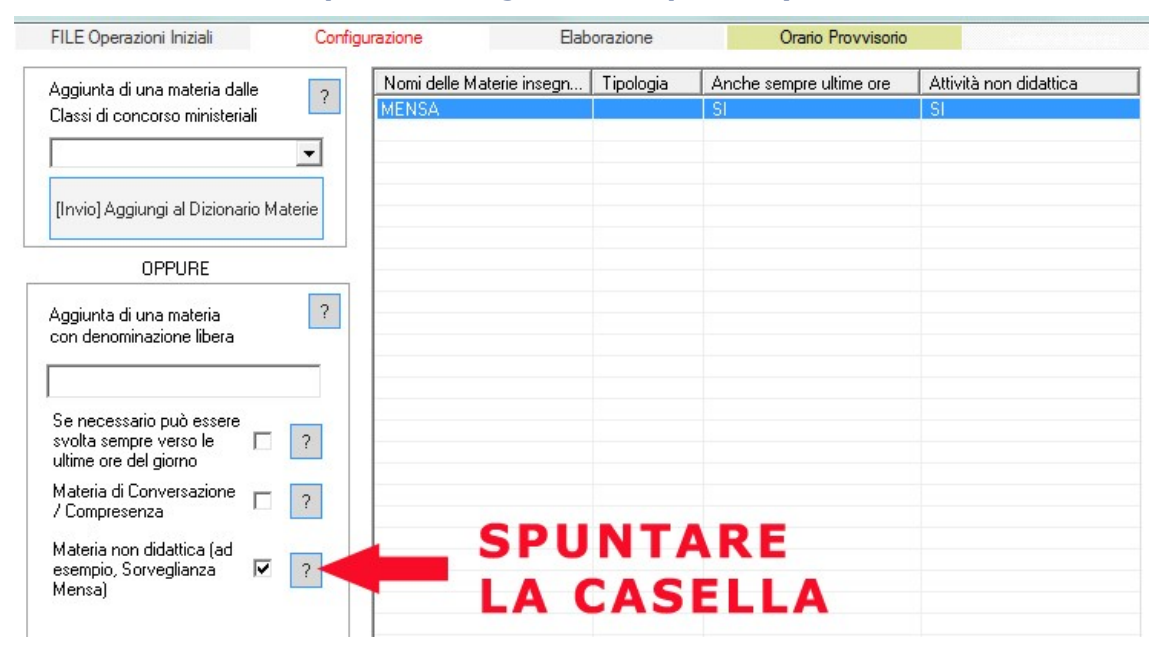

#### <span id="page-1-2"></span>*Creare il locale MENSA (menù configurazione, punto 5)*

collegato alla materia MENSA, stabilendo quante classi possono occupare il locale contemporaneamente ed eventualmente inserendo altre limitazioni, come l'orario in cui può essere utilizzato il locale.

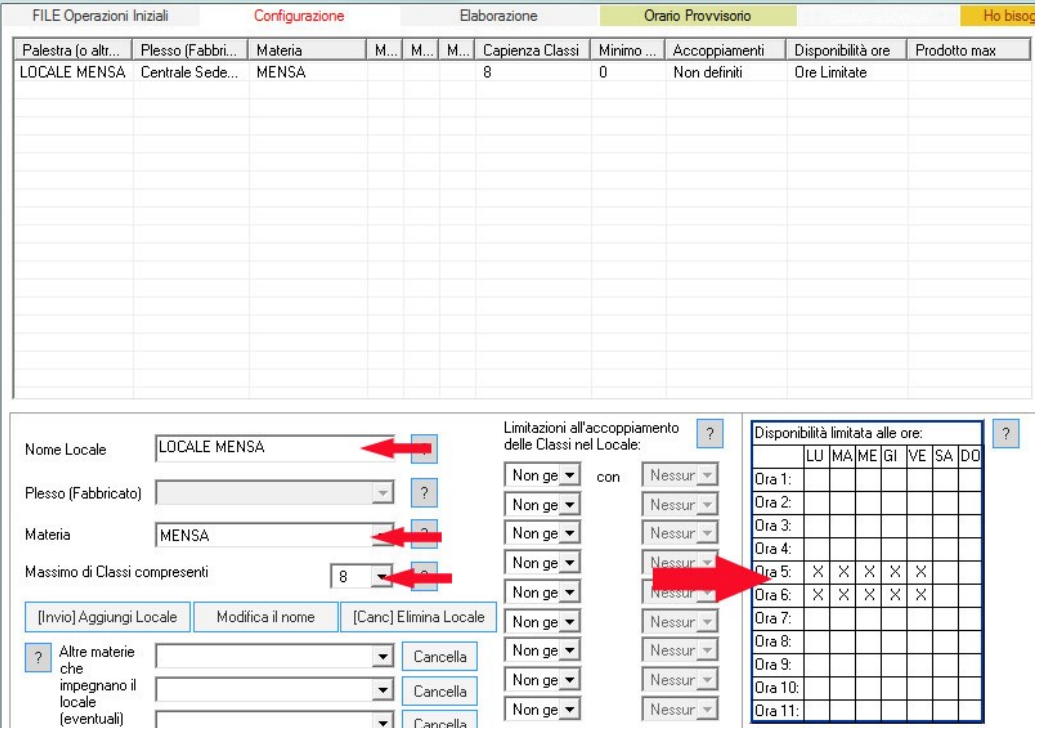

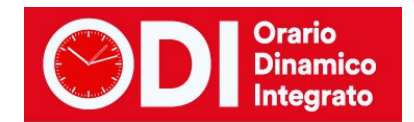

#### <span id="page-2-0"></span>*Assegnare le ore di mensa ai docenti.*

Negli esempi qui sotto si immagina una sola ora di mensa settimanale per ogni classe, ma la stessa procedura può essere applicata se le ore de mensa sono più di una.

Per ciascun docente vengono inserite le ore relative alla mensa in modo che il monte ore totali del docente corrisponda alla cattedra. (menù configurazione, punto 6C)

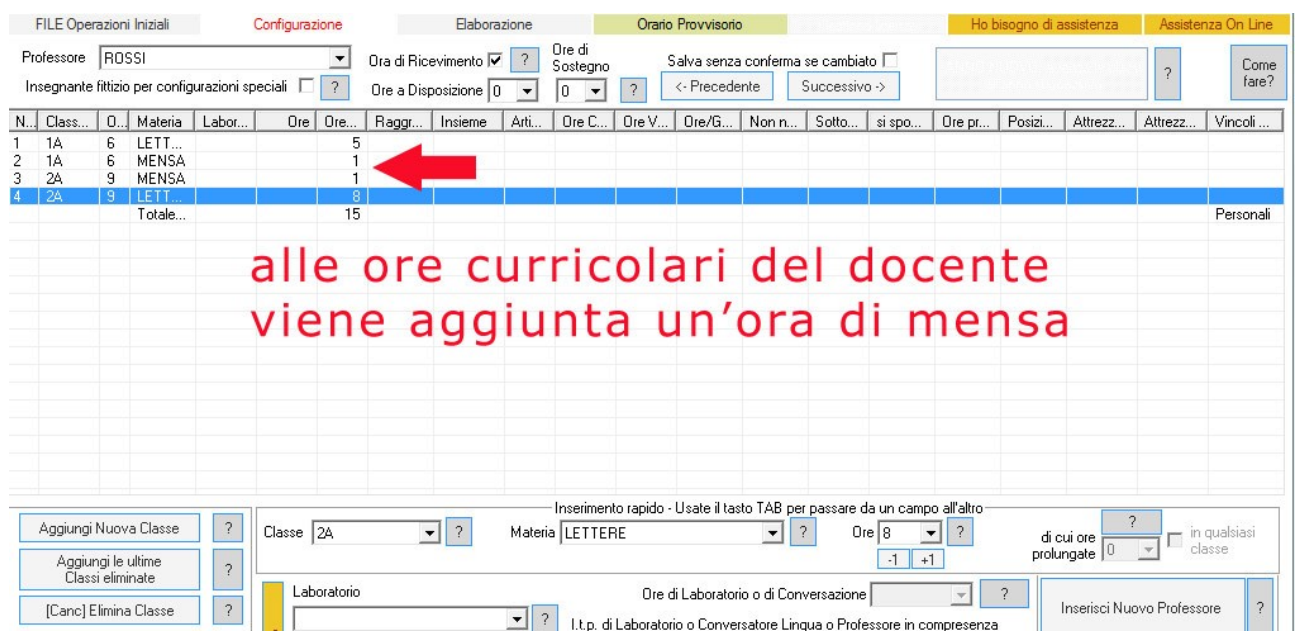

A questo punto occorre bloccare le ore di mensa in modo che vengano svolte esattamente nell'unità oraria desiderata. Nell'esempio successivo la 1A va a mensa in V ora, la 2A in VI ora.

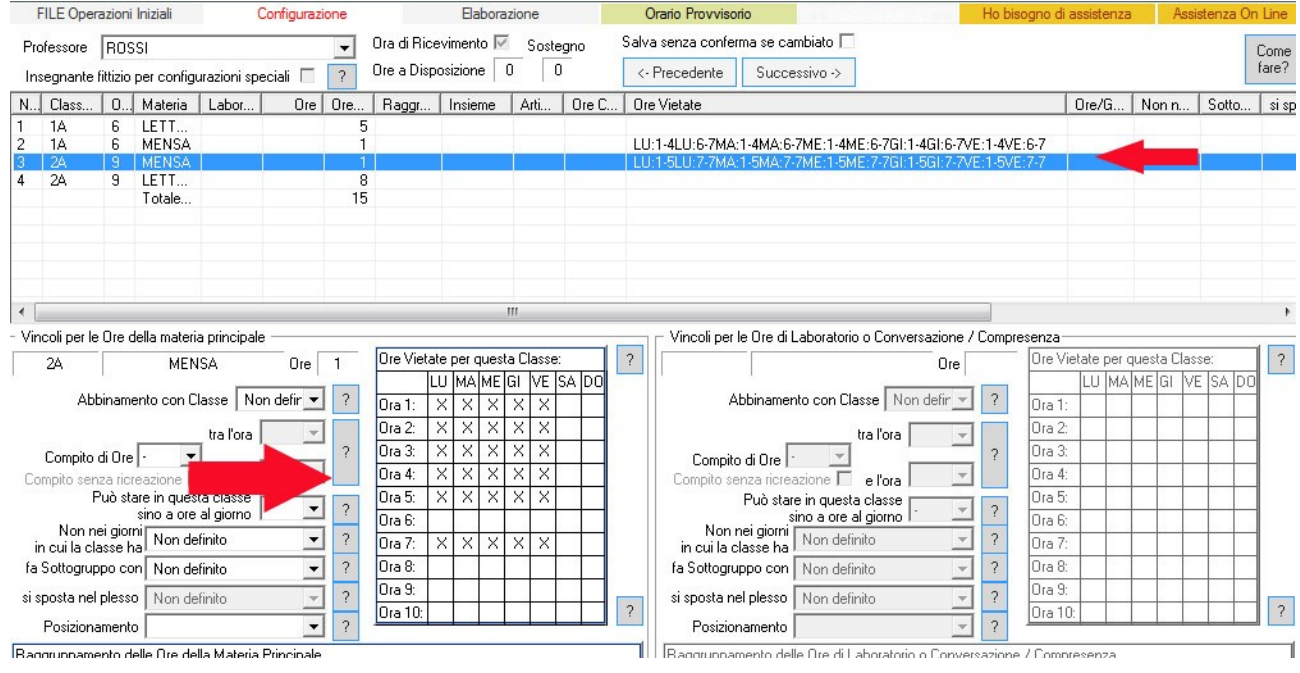

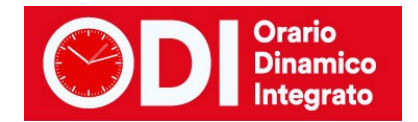

# <span id="page-3-0"></span>*CASO 2 UN DOCENTE FA SORVEGLIANZA MENSA PER PIU' CLASSI CONTEMPORANEAMENTE e LE CLASSI SONO STABILITE A PRIORI*

Dopo aver stabilito le cattedre, si proceda come segue.

## <span id="page-3-1"></span>*Creare la materia MENSA (menù configurazione, punto 3).*

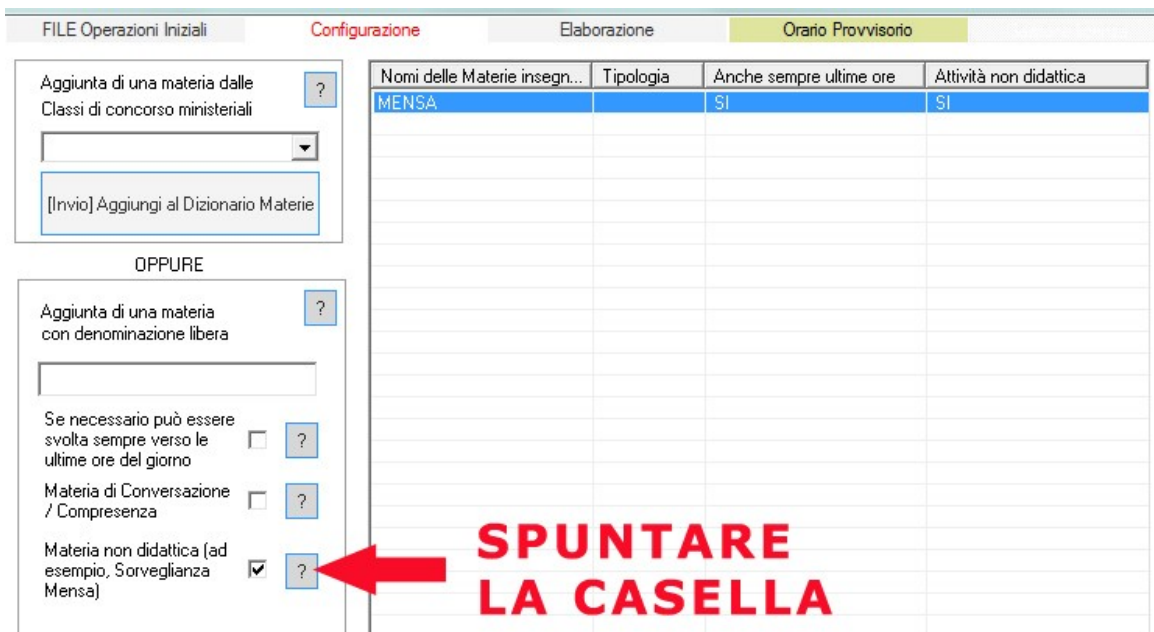

#### <span id="page-3-2"></span>*Creare il locale MENSA (menù configurazione, punto 5)*

collegandolo alla materia MENSA, stabilendo quante classi possono occupare il locale contemporaneamente ed eventualmente inserendo altre limitazioni, come l'orario in cui può essere utilizzato il locale.

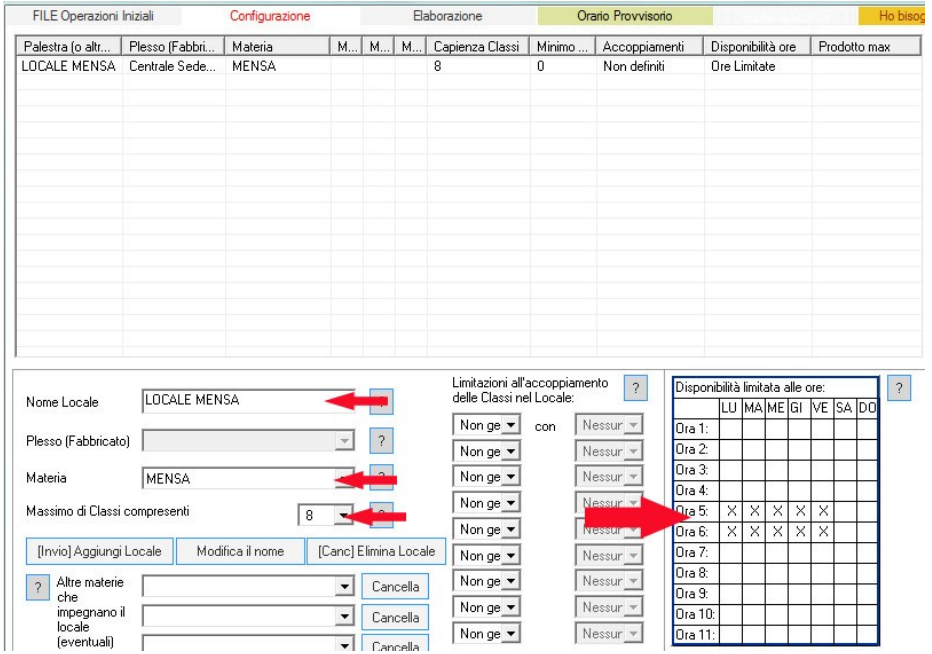

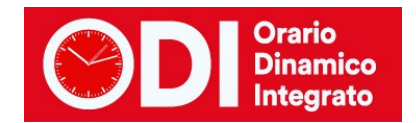

#### <span id="page-4-0"></span>*Assegnare le ore di mensa ai docenti.*

Negli esempi qui sotto si immagina una sola ora di mensa settimanale per ogni classe, ma la stessa procedura può essere applicata se le ore de mensa sono più di una.

Se per esempio il docente BIANCHI fa sorveglianza mensa in 3A e 3B contemporaneamente, viene inserita l'ora di mensa solo per una delle due classi e l'altra viene specificata in basso nella finestra relativa alle classi articolate. (menù configurazione, punto 6C)

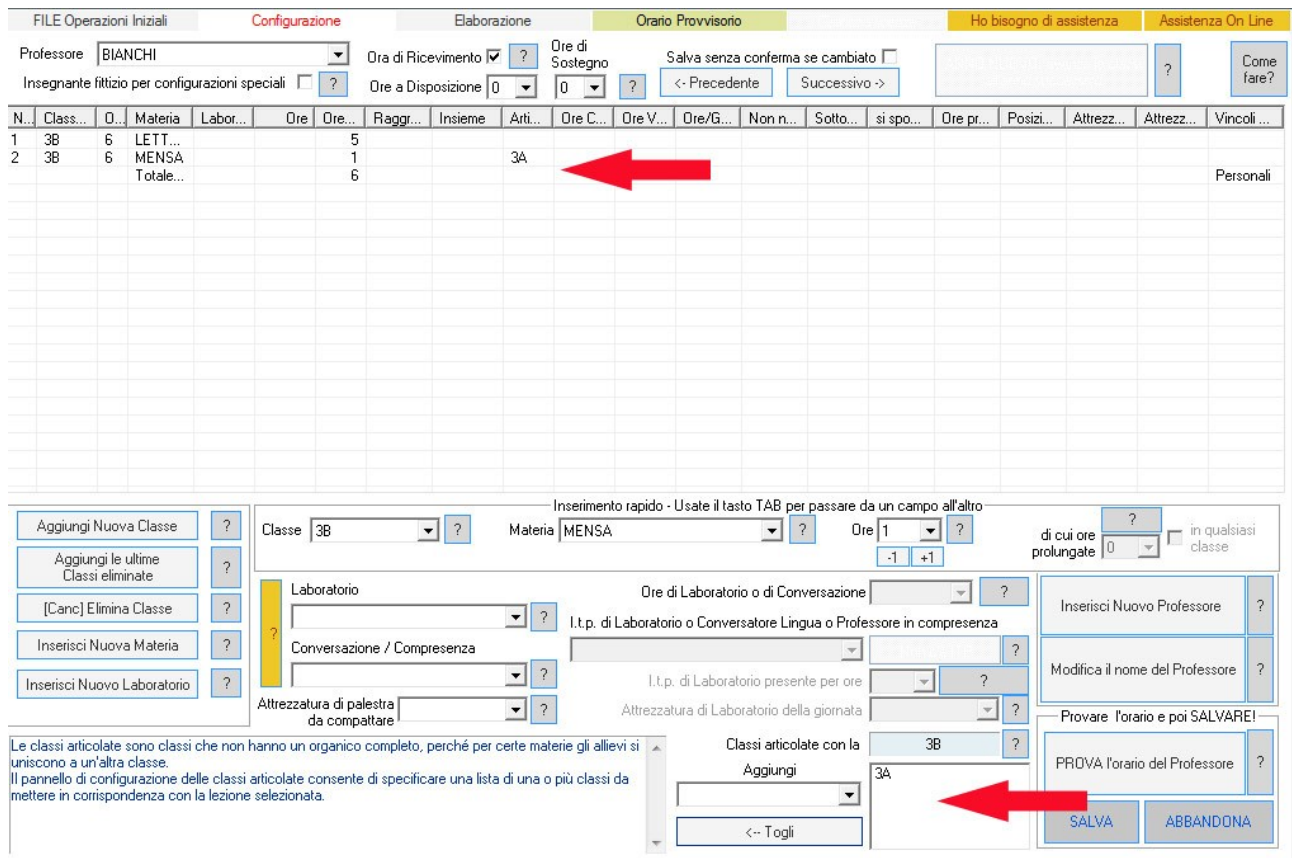

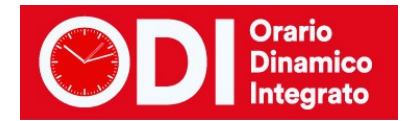

# <span id="page-5-0"></span>*CASO 3 SOLO ALCUNI DOCENTI FANNO MENSA E RAGGRUPPANO PIU' CLASSI TRA CUI LE PROPRIE ED ALTRE A CASO*

In questo caso immaginiamo di avere solo 9 docenti che danno disponibilità di due ore ciascuno (totale 18 ore di sorveglianza) per la sorveglianza mensa e che ci siano 9 classi da coprire a mensa per 5 giorni a settimana (totale 45 ore di mensa). Occorre distribuire le 18 ore di disponibilità dei docenti in modo che a mensa ci siano 3 o 4 classi al massimo per ciascuna ora.

Si procede come segue.

#### FILE Operazioni Iniziali Configurazione Elaborazione Orario Provvisorio Nomi delle Materie insegn... | Tipologia Attività non didattica Anche sempre ultime ore Aggiunta di una materia dalle  $\overline{?}$ **MENSA** Classi di concorso ministeriali  $\overline{\phantom{a}}$ [Invio] Aggiungi al Dizionario Materie OPPURE  $\sqrt{2}$ Aggiunta di una materia con denominazione libera Se necessario può essere svolta sempre verso le  $\overline{?}$ г ultime ore del giorno Materia di Conversazione  $\Box$  $\overline{?}$ / Compresenza **SPUNTARE** Materia non didattica (ad esempio, Sorveglianza M  $\overline{\mathcal{E}}$ **LA CASELLA** Mensa)

## <span id="page-5-1"></span>*Creare la materia MENSA (menù configurazione, punto 3).*

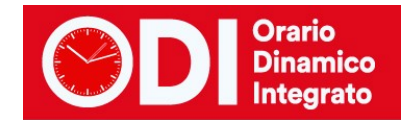

## <span id="page-6-0"></span>*Creare il locale MENSA (menù configurazione, punto 5)*

Creare il locale MENSA collegandolo alla materia MENSA, stabilendo quante classi possono occupare il locale contemporaneamente ed inserendo la limitazione che tale materia può essere svolta solo in una determinata ora del calendario.

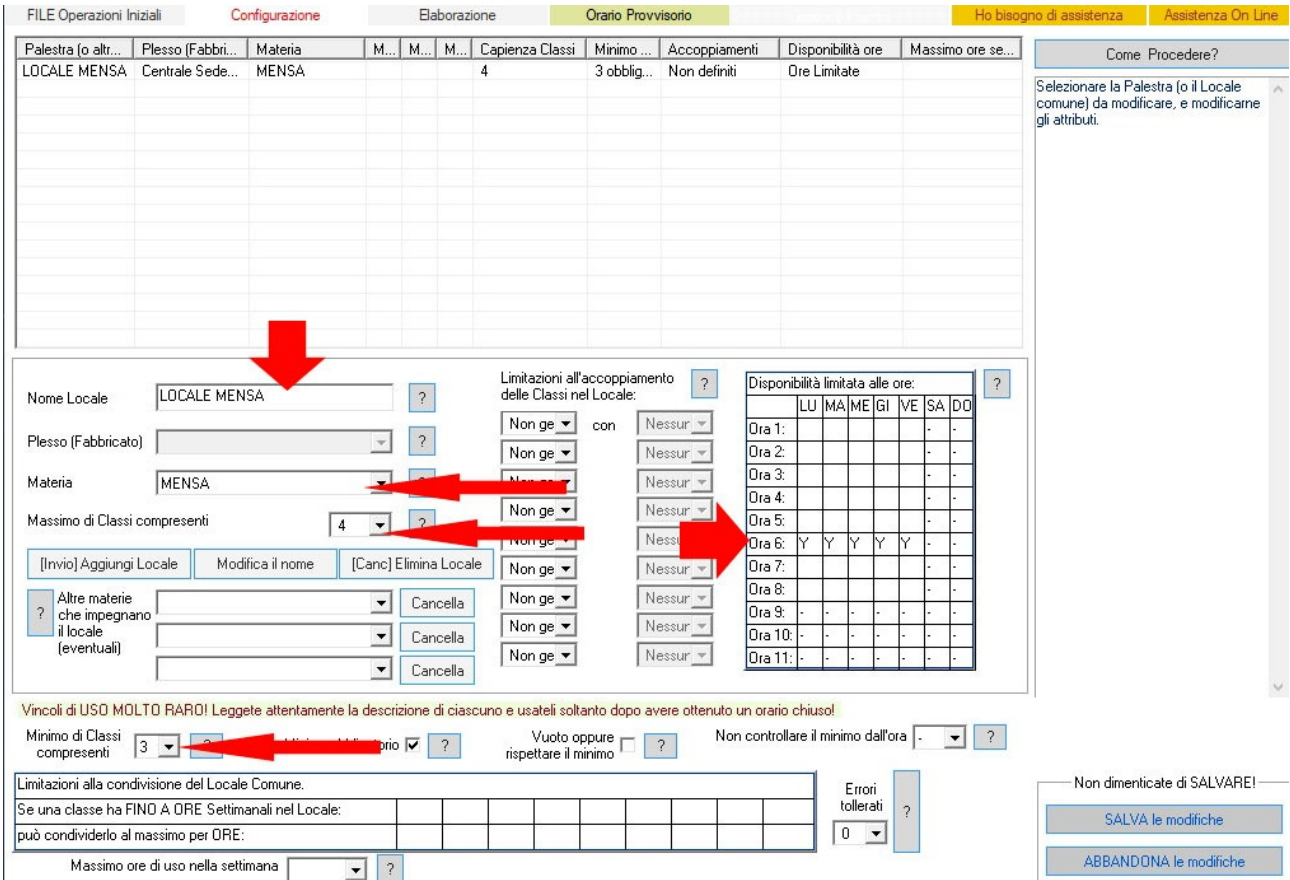

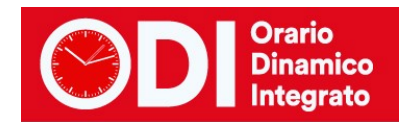

## <span id="page-7-0"></span>*Creare le classi di servizio per la mensa*

9 docenti - 9 classi di servizio (una per ciascuno). Successivamente premere il bottone arancione per il CALENDARIO SPECIALE.

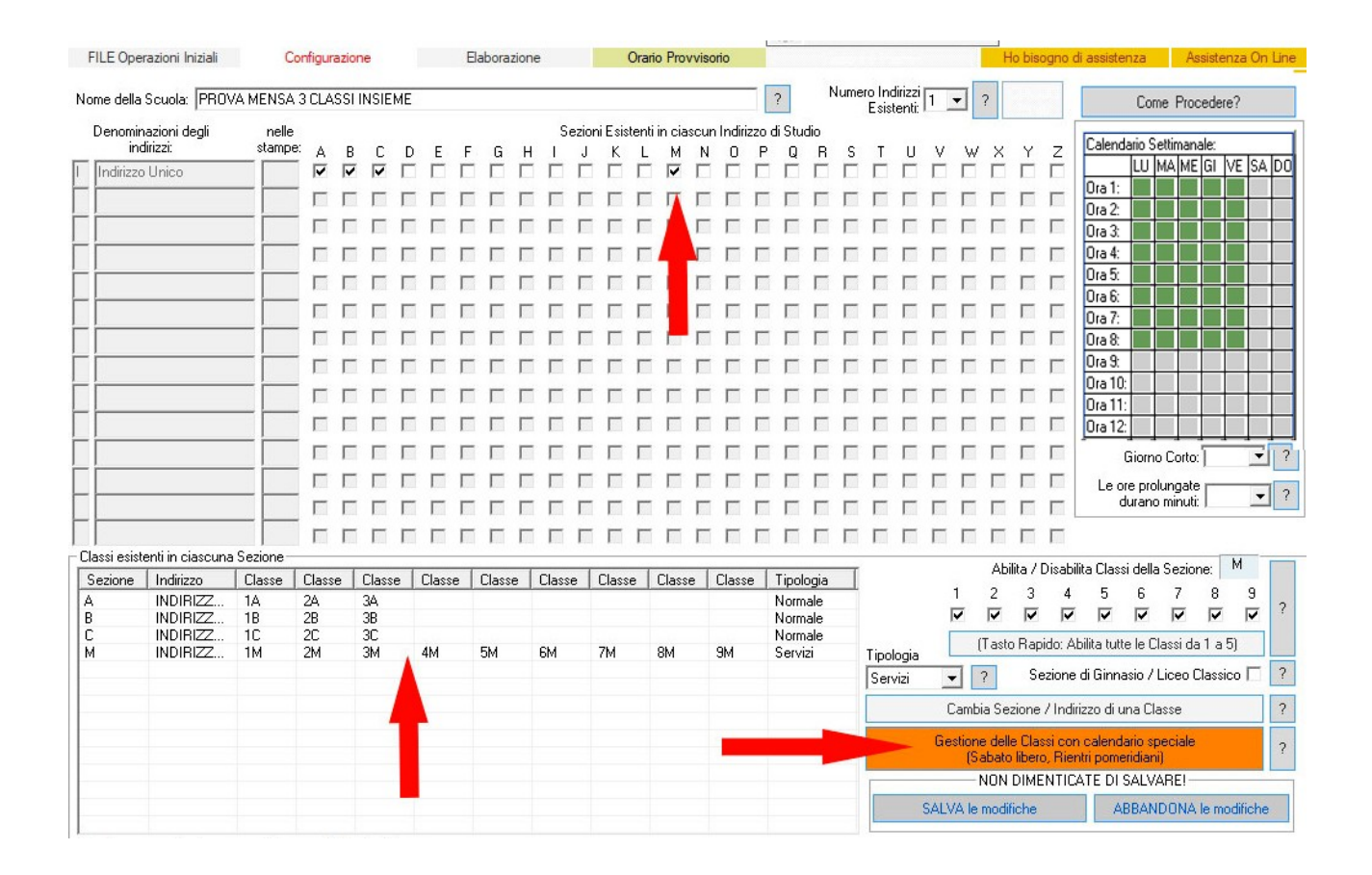

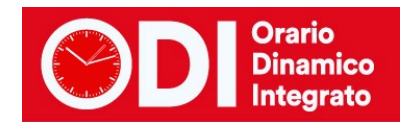

# <span id="page-8-0"></span>*Prevedere l'orario includendo l'ora di mensa*

Nel calendario generale delle classi prevedere l'orario includendo l'ora di mensa. (vedere figura)

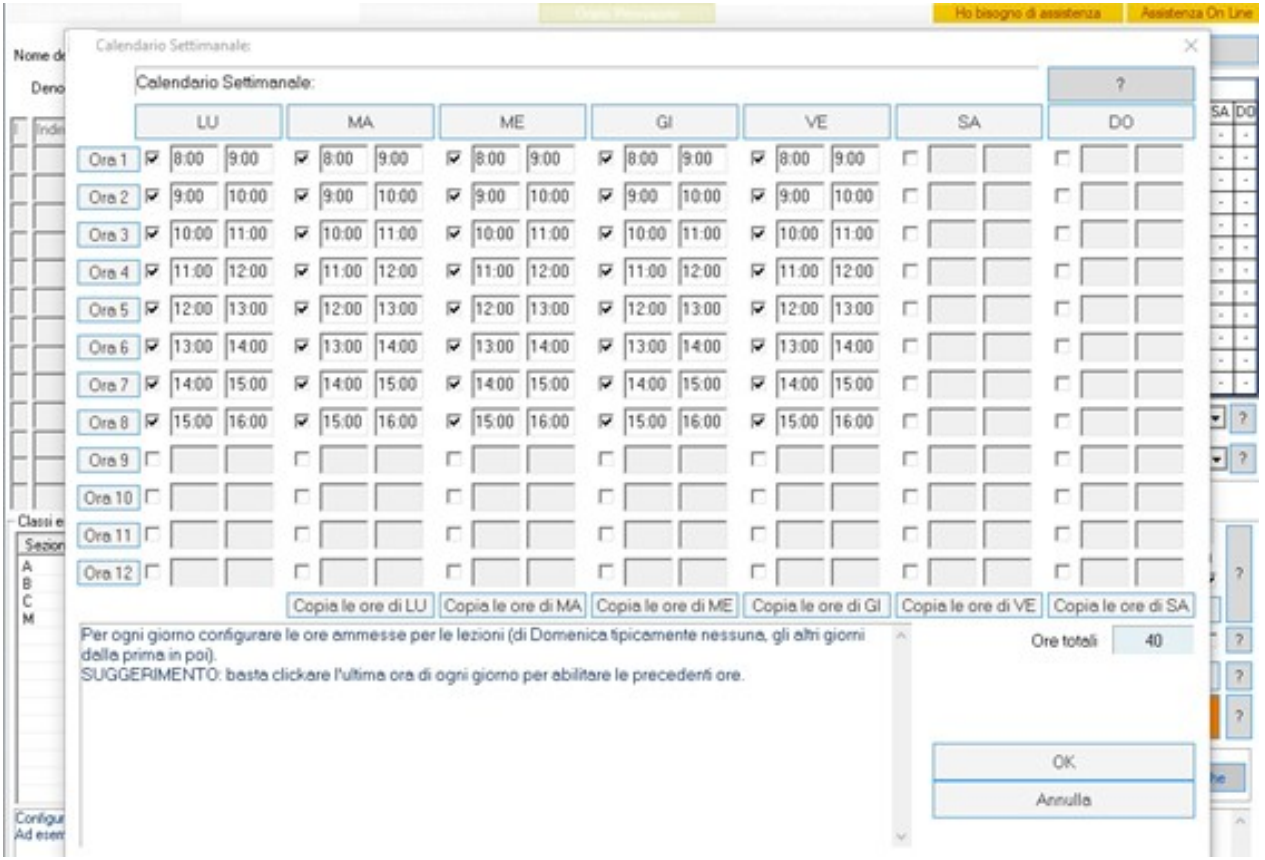

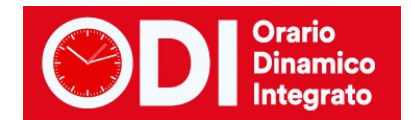

## <span id="page-9-0"></span>*Assegnare alle classi reali un'ora vuota alla sesta ora (ora di mensa)*

Nel calendario speciale assegnare alle classi reali un'ora vuota alla sesta ora (ora di mensa) e alle classi di servizio mensa assegnare solo la sesta ora di calendario. (vedere di seguito le figure)

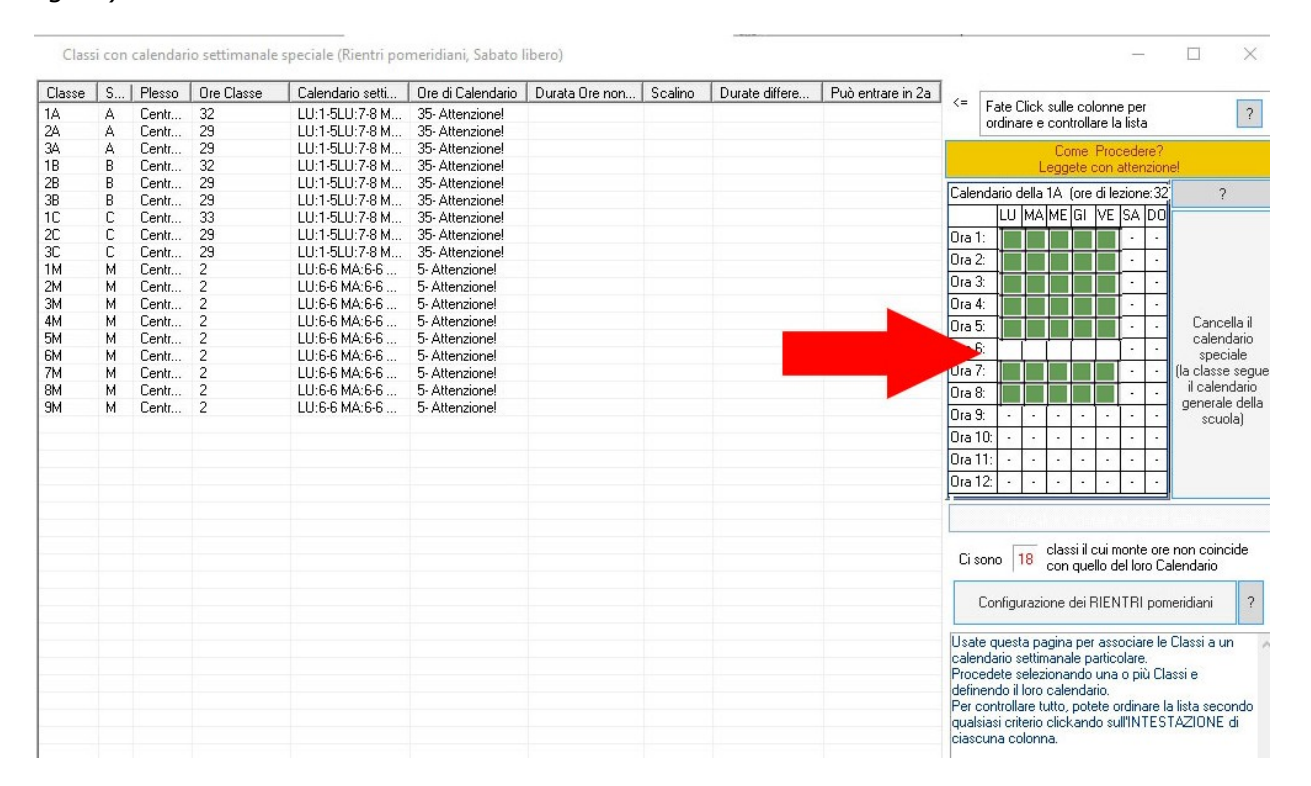

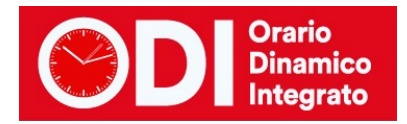

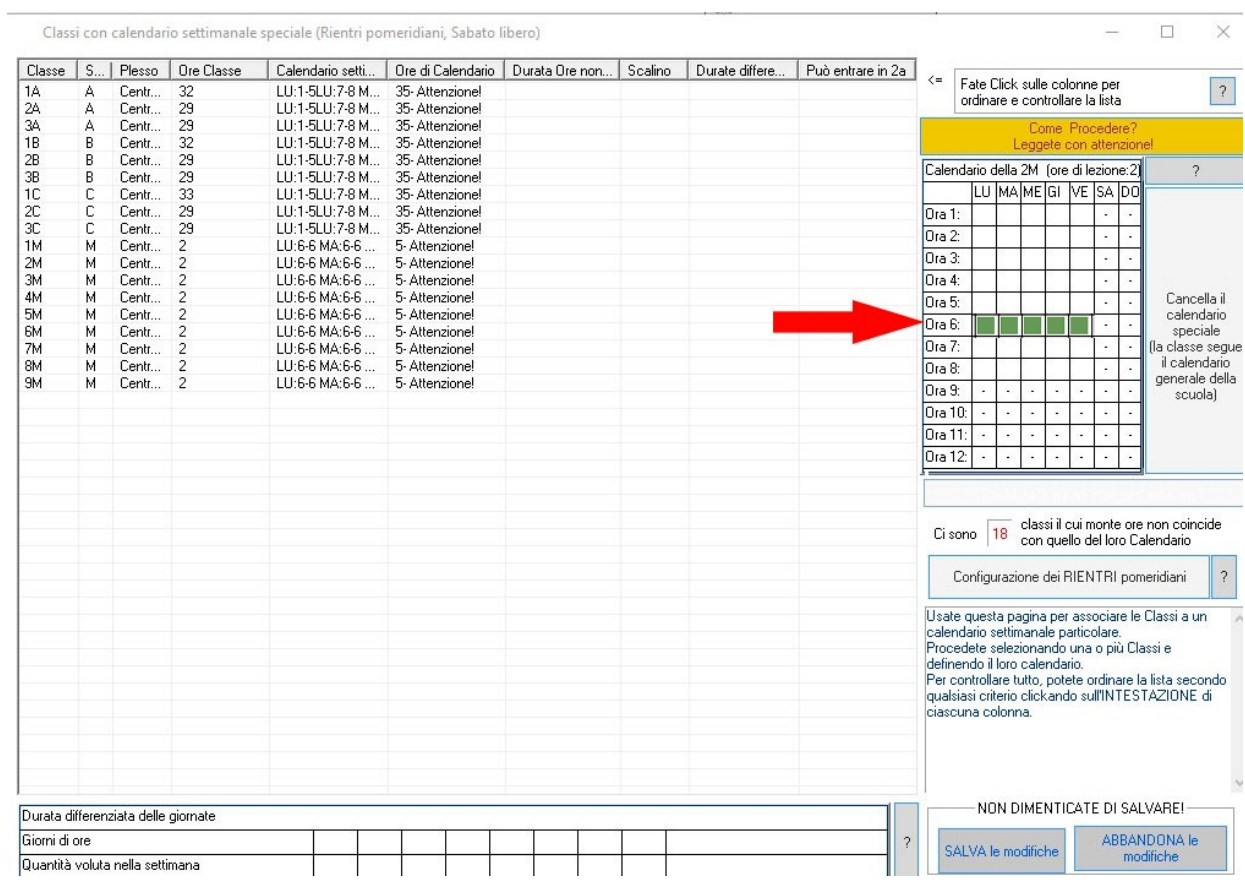

# <span id="page-10-0"></span>*Aggiungere ai docenti le ore di mensa*

Ai docenti che hanno dato la disponibilità aggiungere alle ore di cattedra una classe di mensa per 2 ore (a ciascuno una classe diversa). Nell'esempio si vedono tre dei nove docenti.

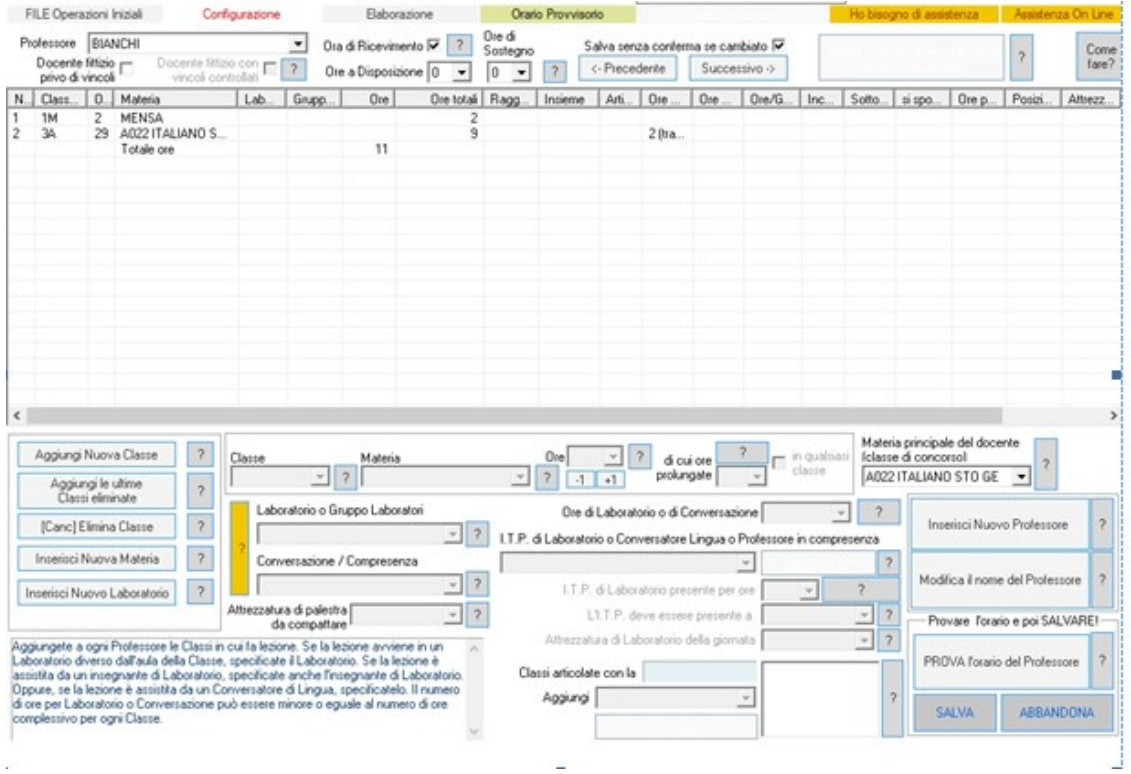

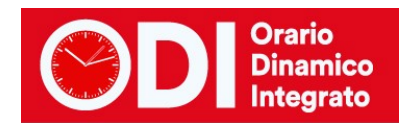

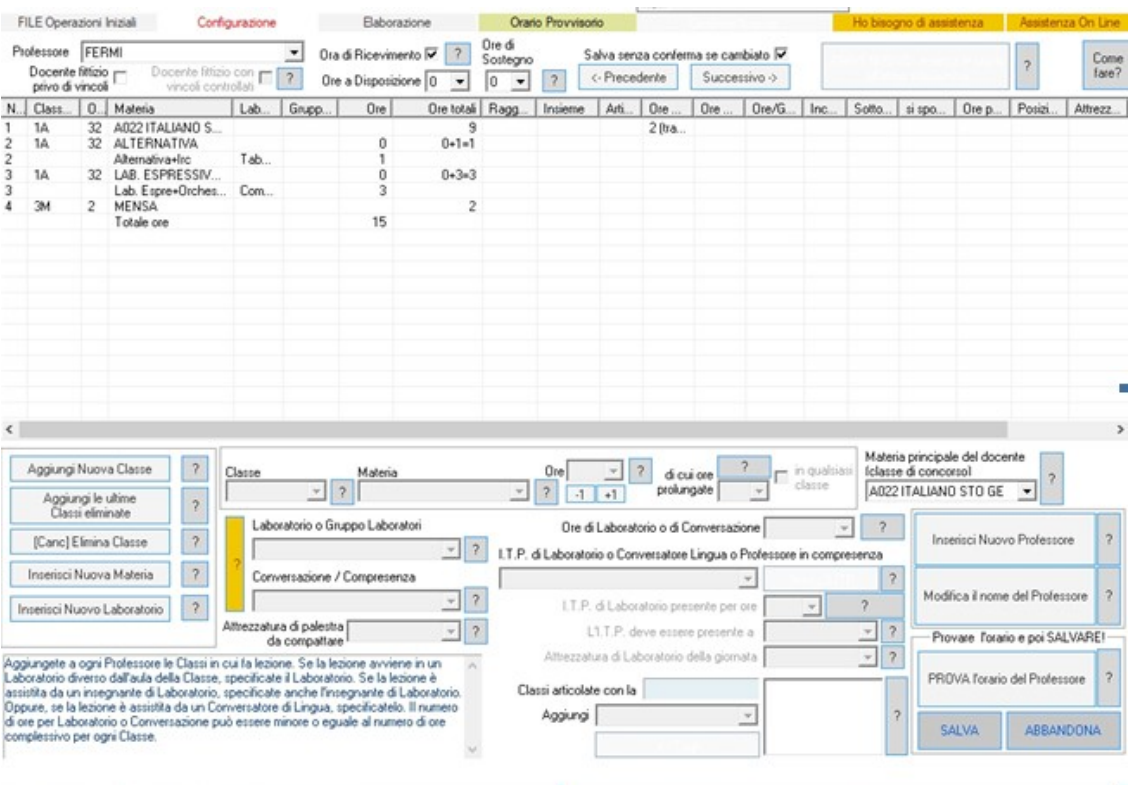

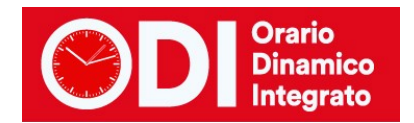

# <span id="page-12-0"></span>*Elaborare l'orario e visualizzare il risultato*

Nell'esempio si vedono tre dei nove docenti e la mensa.

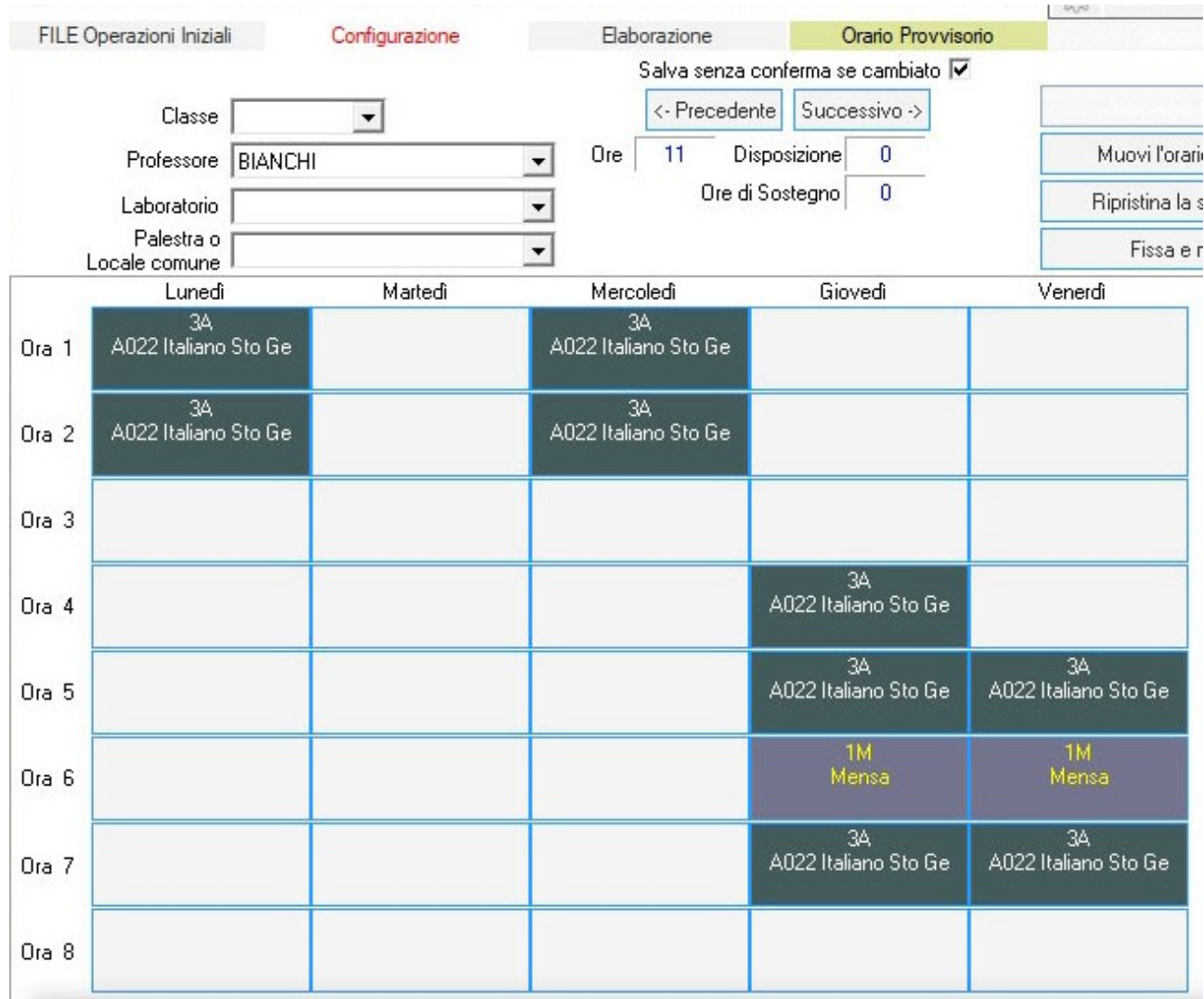

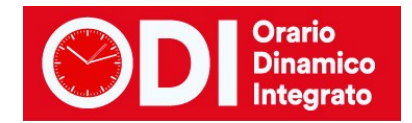

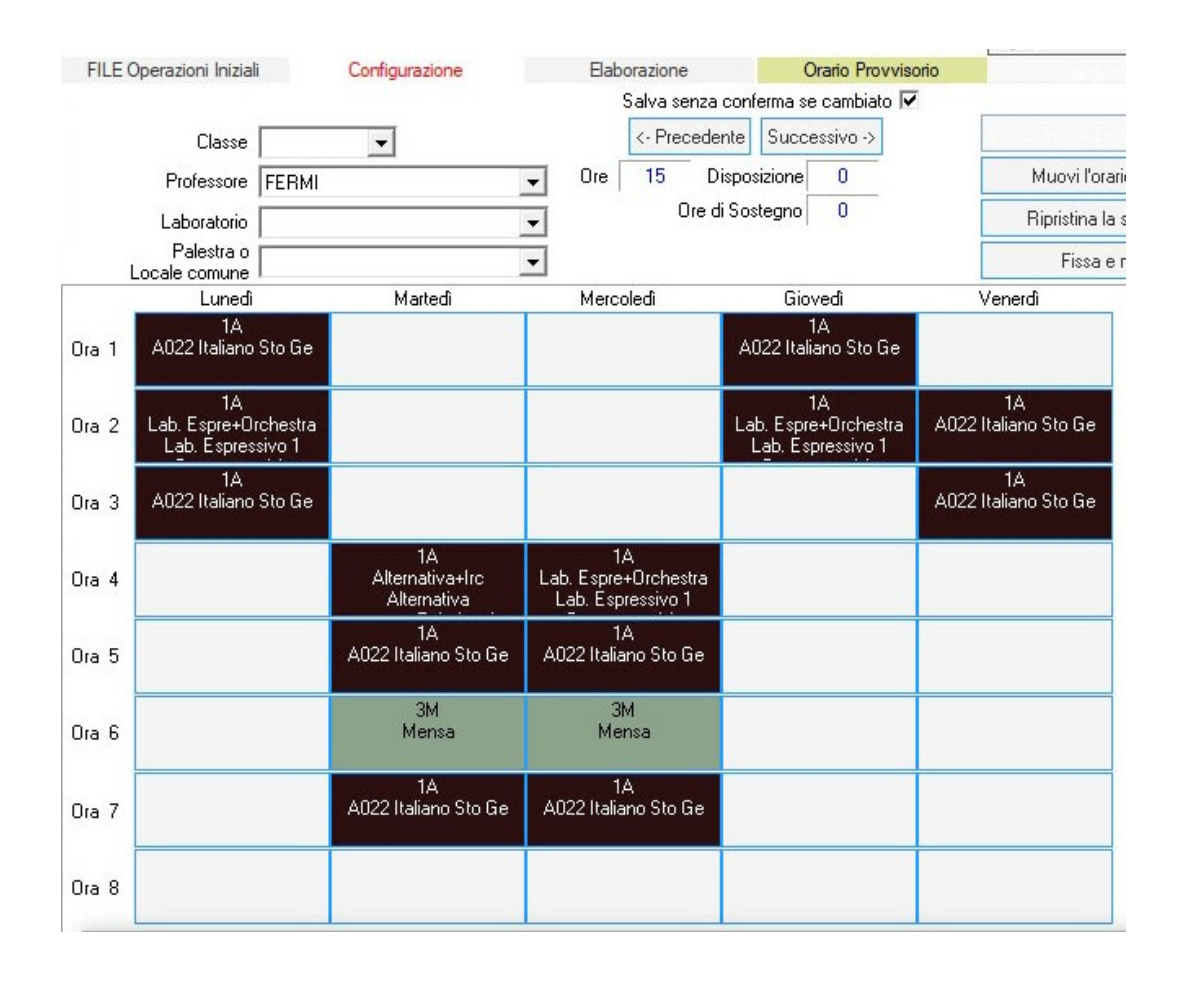

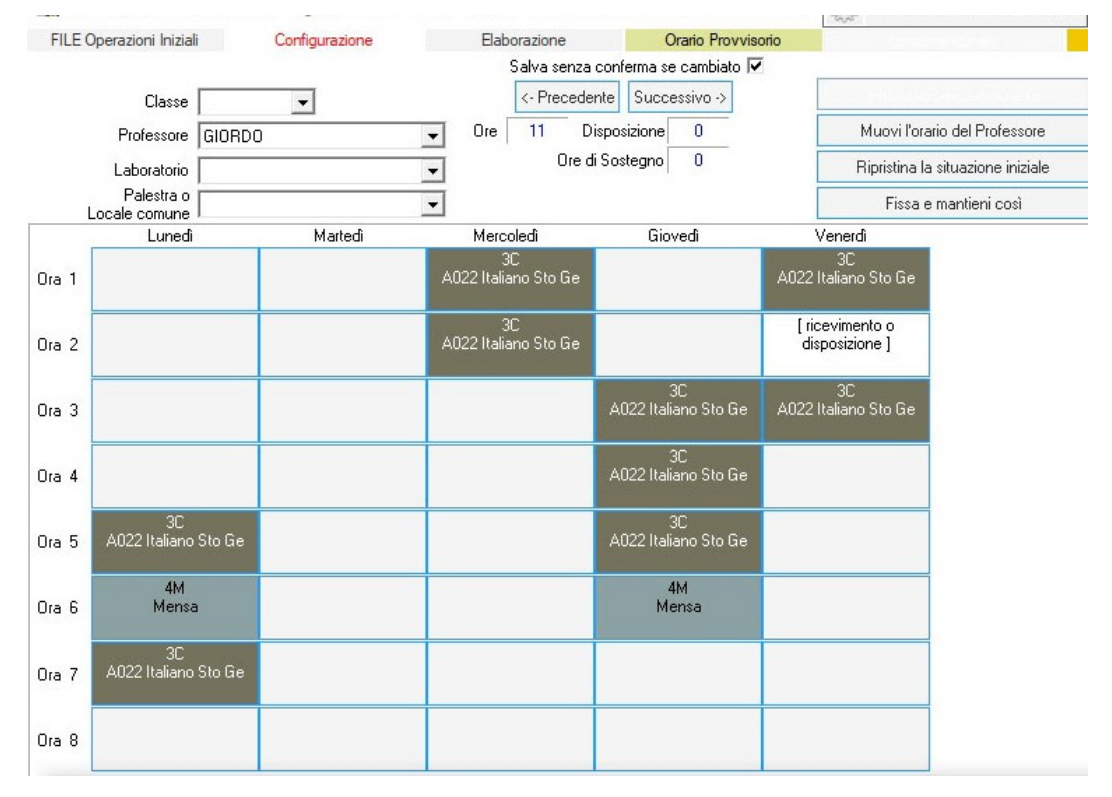

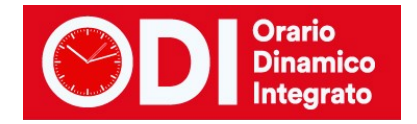

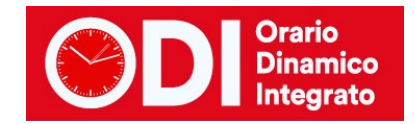

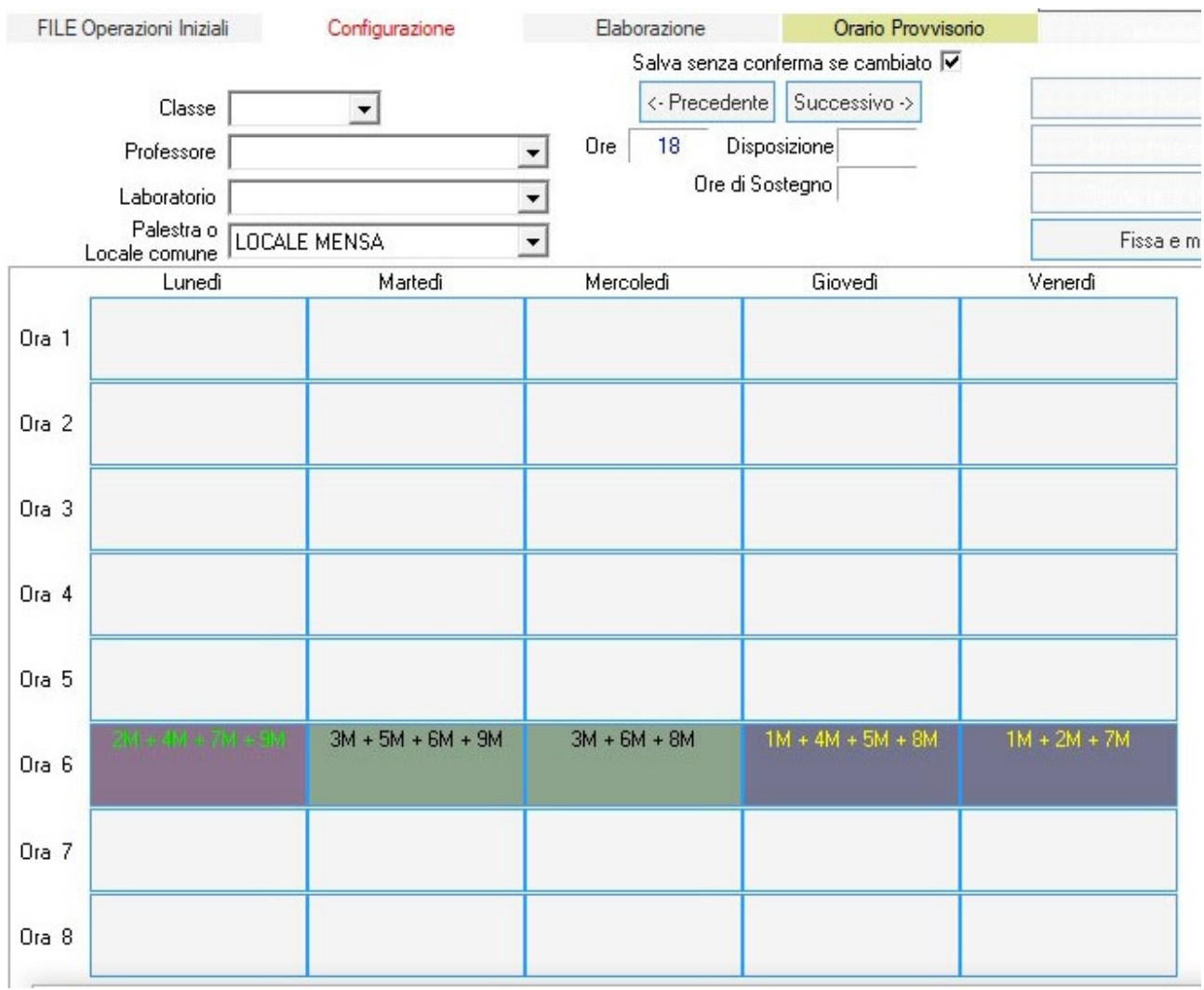